# A0B17MTB – Matlab Part #1

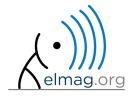

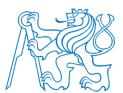

## Miloslav Čapek

miloslav.capek@fel.cvut.cz

Viktor Adler, Pavel Valtr, Filip Kozák

Department of Electromagnetic Field B2-634, Prague

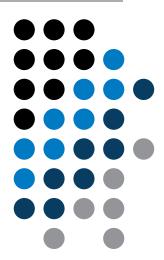

#### You will learn ...

Scalars, vectors, matrices (class numeric)

**Matrix operations** 

Command Window, Command History

Saving and loading variables

**Exercises** 

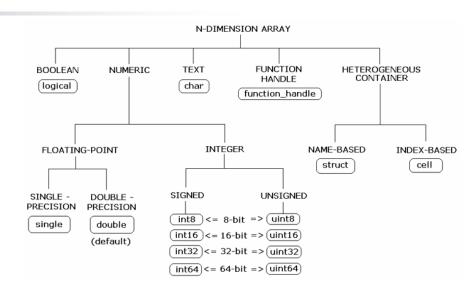

#### **Matrices in Matlab**

- matrix is a basic data structure in Matlab
- there are following types depending on size :
  - 1×1 (scalar)
  - $M \times 1$ , or  $1 \times N$  (vector)
  - M×N (matrix)
  - array (multidimensional matrices)  $M \times N \times P \times Q \times R \times ...$

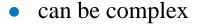

can contain text as well (beware the length)

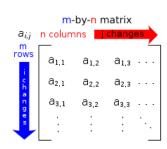

#### **Matrix creation**

- following techniques are available:
  - element-by-element entering (suitable for small matrices only)
  - colon notation ,,: " to define elements of a series
  - generation by built-in functions
  - generation of matrices in m-files
  - import and export from/to external files (.mat, .txt, .xls)

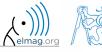

## Matrix construction element-by-element

- test following commands to construct matrices by element enumeration
  - suitable for small matrices only

$$a_1 = a_2 = -1$$

$$\mathbf{v}_{1} = \begin{pmatrix} -1 & 0 & 1 \end{pmatrix}$$

$$\mathbf{v}_{2} = \begin{pmatrix} -1 \\ 0 \\ 1 \end{pmatrix}$$

$$>> v1 = \begin{bmatrix} -1 & 0 & 1 \end{bmatrix}$$

$$>> v2 = \begin{bmatrix} -1; & 0; & 1 \end{bmatrix}$$

$$>> M1 = \begin{bmatrix} -1 & 0 & 1; & -2 \end{bmatrix}$$

>> 
$$v1 = [-1 \ 0 \ 1]$$
  
>>  $v2 = [-1; \ 0; \ 1]$ 

$$\mathbf{M}_{1} = \begin{pmatrix} -1 & 0 & 1 \\ -2 & 0 & 2 \end{pmatrix}, \quad \mathbf{M}_{2} = \begin{pmatrix} -1 & -2 \\ 0 & 0 \\ 1 & 2 \end{pmatrix}, \quad \mathbf{M}_{3} = \begin{pmatrix} -1 & -2 \\ 0 & 0 \end{pmatrix}$$

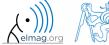

## Matrix construction element-by-element

90 s

- construct following matrices:
  - matrix values are defined inside square brackets []
  - semicolon "; " separates individual rows of a matrix

$$\mathbf{A} = \begin{pmatrix} -1 & 1 \\ 1 & -2 \end{pmatrix} \qquad \mathbf{B} = \begin{pmatrix} 1 & 2 & 3 \\ 4 & 5 & 6 \\ 7 & 8 & 9 \end{pmatrix}$$

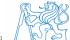

#### **Matrix construction**

120 s

• semicolon placed at the end of a command suppresses display of the output in Command Window

when more than one command on the same line, coma is used to separate each command

note: it is possible to copy and paste code including ">>"

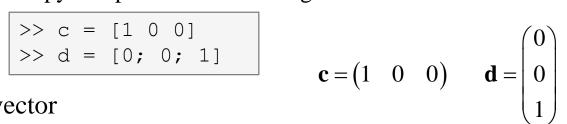

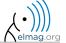

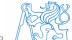

## Workspace browser

- new variables
- deleting / modification of existing variables
- saving / loading
- size, elements of variables
  - other information can be added
- fast data plotting option

all operations can be carried out using Matlab functions that we learn later, e.g.

min, max, size, length

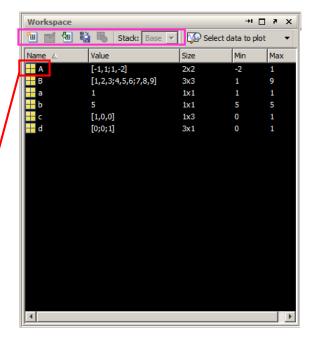

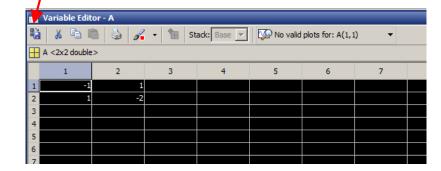

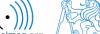

## Workspace browser

- Workspace now contains variables A, B, a, b, c, d (from previous slides)
  - all variables in the base workspace are displayed
- variable ans contains the last result
  - can be used for calculation
  - overwritten by each command input!

- try to edit variables A, a
  - by a Matlab command directly
  - by change of value in Workspace browser
- try to delete variables B, c

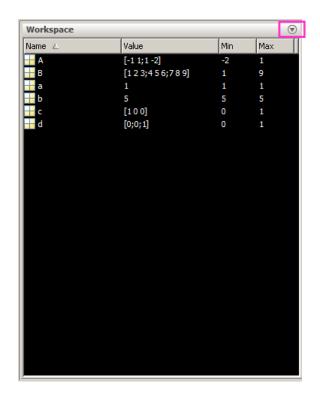

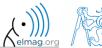

## **Basic math operators**

- of several types:
  - arithmetic
    - matrix
    - vector
  - relational
  - logical
  - and other (to be mentioned later...)

| + | addition              |
|---|-----------------------|
| - | subtraction           |
| * | multiplication        |
| ^ | power                 |
| 1 | transpose             |
| \ | left matrix division  |
| / | right matrix division |
|   |                       |
|   | dot notation          |

- other operations using Matlab functions
  - complex conjugate,
  - sum, determinant, square root
  - and hundreds of other functions ...

9/28/2017 3:09 PM

## **Operator Precedence in Matlab**

- according to the following table
  - see Matlab → Language Fundamentals → Operators and Elementary Operations → Arithmetic

| <u></u>  | $\rightarrow$         |
|----------|-----------------------|
| Ф        | <u>.=</u>             |
| <u> </u> |                       |
| 7        | 0                     |
| .≌′      | -                     |
| 4        | $\overline{\bigcirc}$ |
|          |                       |

| 1  | parentheses                               | ()  |     |    |     |    |    |
|----|-------------------------------------------|-----|-----|----|-----|----|----|
| 2  | transpose, power                          | 1   | ٠ ۲ | ^  | • ^ |    |    |
| 3  | unary plus, unary minus, logical negation | +   | -   | ~  |     |    |    |
| 4  | multiplication, division                  | *   | • * | /  | \   | ./ | .\ |
| 5  | addition, subtraction                     | +   | -   |    |     |    |    |
| 6  | colon operator                            | :   |     |    |     |    |    |
| 7  | relational operators                      | <   | >   | <= | >=  | == | ~= |
| 8  | logical AND (element-wise)                | &   |     |    |     |    |    |
| 9  | logical OR (element-wise)                 |     |     |    |     |    |    |
| 10 | logical AND (short-circuit)               | & & |     |    |     |    |    |
| 11 | logical OR (short-circuit)                | 11  |     |    |     |    |    |

lower priority

## **Basic math operators**

 $200 \, s$ 

- type in following commands
  - zero can be omitted with a decimal number beginning with zero (not recommended!)

- what is the difference between a3, a4, a5?
- beware the precedence of operators (we see in the next slides):

- explain the difference between a2/a3\*a4 and a2/(a3\*a4)
- verify the rules of operator precedence from the previous slide

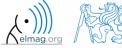

## **Lengthy commands in Matlab**

120 s

- it is suitable to structure command blocks for clarity:
  - next line: SHIFT+ENTER

- three dots notation
  - for continuation of the same command on the next line
  - compare results:

$$>> A = [1 1 2 3]$$

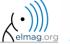

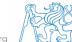

- math functions in Matlab are generally divided in three groups:
  - scalar
    - function operates over individual elements of a matrix
    - e.g.: sin, sqrt, log, factorial
  - vector
    - Function operates over individual rows/columns of a matrix
    - e.g.: sum, max
  - matrix
    - function operates over whole matrix
    - e.g.: det, trace

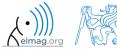

600 s

- using Matlab help, calculate following expression:  $a \sin^2(\alpha) + a \cos^2(\alpha) a$ 
  - use numerical values you choose

• verify following logarithmic identity:  $\log_{10}(a) + \log_{10}(b) - \log_{10}(ab) = 0$ 

• find sum of all elements in individual rows of the following matrix

$$\mathbf{T} = \begin{pmatrix} \frac{1}{2} & \frac{1}{3} & \frac{1}{4} & \frac{1}{5} \\ 6 & 7 & 8 & 9 \\ 0.2 & 0.3 & 0.4 & 0.5 \end{pmatrix}$$

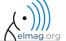

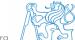

600 s

• assume following vectors **u**, **v**:

 $\mathbf{u} = \begin{pmatrix} 1 & 2 & 3 \end{pmatrix}, \quad \mathbf{v} = \begin{pmatrix} 3 & 2 & 1 \end{pmatrix}$ 

calculate

$$\mathbf{u}\mathbf{v}^{\mathrm{T}}, \quad \mathbf{v}\mathbf{u}^{\mathrm{T}}, \\ \mathbf{v}^{\mathrm{T}}\mathbf{u}, \quad \mathbf{u}^{\mathrm{T}}\mathbf{v}, \\ \mathbf{u} \cdot \mathbf{v}, \quad \mathbf{u} \times \mathbf{v},$$

4

- following functions are needed:
  - transpose of a matrix
  - dot / scalar product
  - cross product
- what is the result of the above mentioned operations?

$$\begin{pmatrix}
3 & 6 & 9 \\
2 & 4 & 6 \\
1 & 2 & 3
\end{pmatrix}, 
\begin{pmatrix}
3 & 2 & 1 \\
6 & 4 & 2 \\
9 & 6 & 3
\end{pmatrix},$$

$$10,$$

$$\begin{pmatrix}
-4 & 8 & -4
\end{pmatrix}.$$

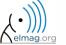

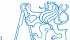

wikipedia.org

420 s

use following code and round the resulting number to:

$$>> r = 1 + 10*rand(1)$$

- (a) nearest integer
- (b) nearest integer greater than r
- (c) nearest integer lower than r
- (d) zero
- (e) zero with precision of 2 decimal digits
- find remainder after r is divided by 0.1
  - modulus vs. remainder after division

note: One of the functions is called round

#### **Matrix division in Matlab**

- matrix operation
- two cases are distinguished: <u>left</u> division ("\") and <u>right</u> division ("/")
  - A is invertible (regular), b is row (column) vector

$$Ax = b$$

solution to linear system of equations

$$\mathbf{x}\mathbf{A} = \mathbf{b}$$

$$\mathbf{x} = \mathbf{b}\mathbf{A}^{-1}$$

$$>> x = A \setminus b$$

 $\mathbf{x} = \mathbf{A}^{-1}\mathbf{h}$ 

$$>> x = b / A$$

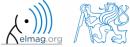

500 s

- find the sum of diagonal elements (trace of a matrix) of the matrix T with elements coming from normal distribution with mean equal to 10 and standard deviation equal to 4  $\Rightarrow T = 10 + 4*randn(7, 7);$
- find determinant of matrix U

$$\mathbf{U} = \begin{pmatrix} 1 & 2 & \frac{17}{81} \\ 0 & 2 & 0 \\ 0 & -2 & -1 \end{pmatrix}$$

• solve the linear system of equations

$$x_1 + 2x_2 + 3x_3 = 6$$
  
 $4x_1 + 5x_2 + 6x_3 = 15$   
 $7x_1 + 8x_2 + x_3 = 16$   
 $\mathbf{A}\mathbf{x} = \mathbf{b}$   
 $\mathbf{x} = \mathbf{A}^{-1}\mathbf{b}$ 

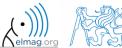

#### Matlab commands

- Matlab is **cAsE sEnSiTiVe** 
  - almost entirely, with certain exceptions (properties of graphic objects, ...)
  - pay attention to typos and variable names (see later)
    - new versions of Matlab offer certain options

- beware of different syntax in Mathematica
  - following syntax is incorrect both in Matlab and Mathematica:

```
>> Sin(pi/2) % function names start with lower case >> cos[pi/3] % function input is in parentheses ()
```

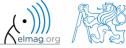

#### **Predefined values in Matlab**

- Matlab contains several predefined values
  - eps precision of single/double numbers
    - eps determines the shortest distance between two single/double numbers
  - ans most recent answer
  - NaN  $-not\ a\ number$  (every expression containing NaN results is NaN)
    - NaN can be used advantageously in some cases
  - Inf  $-infinite\ number\ (variable\ Inf\ can\ be\ used\ in\ calculation\ :))$ 
    - pay attention to Inf propagation throughout your code (use allowed operations only)
  - i, j complex unit
    - they are all basically functions (without input parameters)
  - check results of the following expressions:

• pi, intmin, intmax, realmin, realmax, ... (functions)

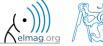

## Workspace - output deletion #1

• to clean (erase) the command window:

```
>> home % cursor (>>) is shifted to the top-left position >> clc % Command Window is erased
```

try and compare

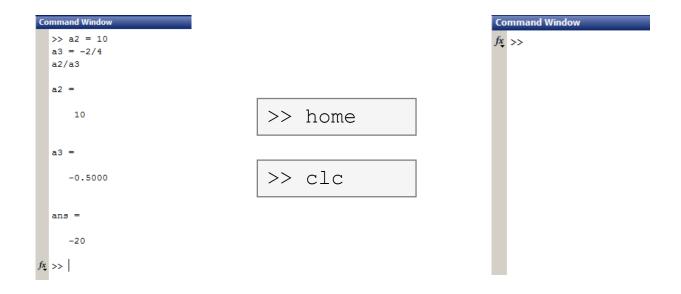

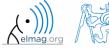

## Workspace – output deletion #2

• to clean one (or more) variable, use clear

- clear clear has a number other options (graphics, I/O)
- try to delete selected variables in workspace

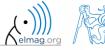

## Workspace – output deletion #3

• to delete all variables except for one (or several):

>> clearvars -except a3 % clears everything except a3

• further information in doc clear, doc clearvars

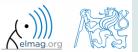

## Command History window

• Command History window stores all commands from the Command Window

- Command History accessible though ( $\uparrow$  or  $\downarrow$ )
- it is possible to filter out past commands by

- It is possible to copy-and-paste entire Command History
  - SHIFT / CTRL / CTRL+A  $\rightarrow$  CTRL+C

 later on, we will work with scripts and functions to store all the commands/code

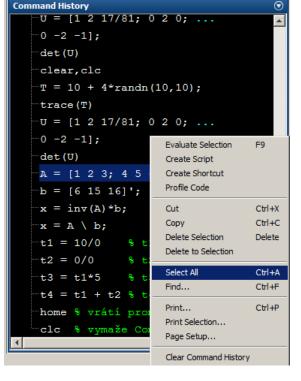

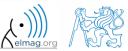

## Variables storing and loading

• existing variables in Matlab Workspace can be stored on disk

```
>> save % stores all variables in matlab.mat in current folder
>> save task1 % stores all variables in task1.mat
>> save task1 a b c % stores variables "a", "b" and "c" in task1.mat
```

- CTRL+S in Command Window/Command History
- loading variables is analogical

```
>> load % loads matlab.mat in current folder
>> load task1 % loads all variables from task1.mat
>> load task1 a b c % loads variables "a", "b" and "c" from task1.mat
```

• alternatively, drag & drop the file from Current Folder in Command Window

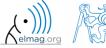

## Storing history and variables

180 s

- save today's Command History
  - use \*.txt file
- store all variables from Workspace in Data.mat

```
>> save Data
>> save('Data')
```

try to store selected variables only

```
>> save Data_selected A T
>> save('Data_selected', 'A', 'T')
```

• clear Workspace and load above mentioned files

```
>> load Data_selected
>> load('Data_selected')
```

both storing and loading can be carried out using mouse!!

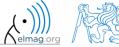

#### .mat file structure

- .mat files of the 7.3 version have the HDF5 format
  - HDF = Hierarchical Data Format
  - enable to store variables exceeding 2GB (64-bit system)
  - scientific format for data storing
- advantages of accessing HDF directly for certain applications:
  - speed
  - it is possible to define structure of the file and the stored data
  - Matlab *High-Level* functions and HDF *Low-Level* functions are available
- for more detailed information see:
  - MATLAB → Data and File Management → Data Import and Export →
     Scientific Data

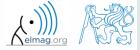

#### Variable names #1

- max. 63 characters starting with a letter (>> namelengthmax)
  - underscore is allowed in the variable name ,, " (not at the beginning!)
  - characters not allowed are colon ,, : ", hyphen ,,-" and others
- lowercase letters in the names of scalars and variables (a = 17.59;)
- matrix names usually start with a capital letter (A = [ ... ])
  - clear huge matrices after they are used (clear ..., memory')
- iteration variables, variables used in for cycles usually named m, n, k etc.
  - it is advisable to avoid i, j (complex unit)
- chose the names to correspond to the purpose of the variable
- avoid, if possible, standalone letter 'l' (to be confused with 1) and predefined variables in Matlab environment

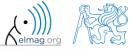

#### Variable names #2

• exceeding the maximum variable's name length:

```
>> a0123456789012345678901 =
```

#### Variable names #3

samples of valid variable names

```
a, A, b, c, x1, x2, M_12, test1, matrix_A, fx, fX
```

samples of invalid variable names

- samples of valid numbers in Matlab
  - pay attention to miss inserted spaces after exponent and imaginary unit

```
3, -66, +0.0015, .015, 1.6025e-10, 3i, 3.17e5i, -3.51j
```

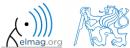

## **Discussed functions**

| sin, cos                | trigonometric functions                                            |
|-------------------------|--------------------------------------------------------------------|
| sqrt                    | square root                                                        |
| max                     | largest element of column of a matrix; largest element of a vector |
| sum                     | sum of elements of column of a matrix; sum of elements of a vector |
| log, log10              | natural logarithm, logarithm with base 10                          |
| factorial               | factorial                                                          |
| det, trace              | determinant of a (square) matrix, trace of a (square) matrix       |
| transpose               | transpose                                                          |
| dot, cross              | scalar product, vector product                                     |
| inv                     | invers of a matrix                                                 |
| round, ceil, floor, fix | rounding                                                           |
| rem                     | remainder after division                                           |
| rand, randn             | random number generation                                           |
| save, load              | storing, loading of variables                                      |
| clear, clearvars        | deleting variables and functions, deleting variables only          |
| home, clc               | command prompt shift, clears output                                |
| ans, eps                | returns last answer, numerical accuracy of Matlab                  |

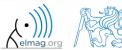

180 s

• forces were localized at point **P** in (x-y) plane:

$$\mathbf{F}_1 = \begin{pmatrix} 2 & 2 \end{pmatrix}$$
  $\mathbf{F}_3 = \begin{pmatrix} 2 & 0 \end{pmatrix}$   $\mathbf{F}_2 = \begin{pmatrix} 1 & -3 \end{pmatrix}$   $\mathbf{F}_4 = \begin{pmatrix} 0 & -1.5 \end{pmatrix}$ 

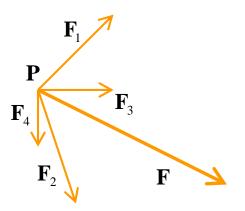

• what is the direction of the resultant force **F**?

normalize the resulting vector

$$\mathbf{n}_{\mathrm{F}} = \frac{\mathbf{F}}{\left|\mathbf{F}\right|} = \frac{\mathbf{F}}{\sqrt{F_{x}^{2} + F_{y}^{2} + F_{z}^{2}}}$$

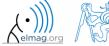

240 s

• type-in following commands:

```
>> clear, clc;
>> w1 = [1 2 3], w2 = [-2 -3 -4]',
>> w3 = [-2; -3; -4],
>> w4 = w2 - w3, w5 = w2 - w1
```

- compare differences
- the error of calculating w5 resides in what?
- try also

- calculate the norm (magnitude) of vector w1
  - try more options

$$\hat{\mathbf{w}}_1 = \frac{\mathbf{w}_1}{|\mathbf{w}_1|}$$

 how to modify the calculation in the case of a complex vector?

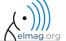

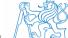

180 s

- calculate roots of the quadratic function  $-2x^2 5x = 3$ 
  - rearrange the terms of the function first

$$2x^{2} + 5x + 3 = 0, \implies a = 2, b = 5, c = 3$$

$$x_{1,2} = \frac{-b \pm \sqrt{b^{2} - 4ac}}{2a} = \frac{-5 \pm \sqrt{25 - 24}}{4}$$

$$x_{1} = -1, \quad x_{2} = -\frac{3}{2}$$

 Matlab provides particular function for calculation of roots of a function, try to search it out

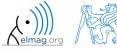

300 s

- consider matrices (prepare matrices for later use)
  - rotating by angle  $\alpha$  in x-z plane

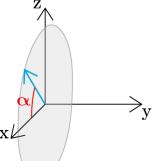

$$\mathbf{R} = \begin{pmatrix} \cos(\alpha) & 0 & -\sin(\alpha) \\ 0 & 1 & 0 \\ \sin(\alpha) & 0 & \cos(\alpha) \end{pmatrix}$$

mirroring across plane 1x + 2y + 0z = 0

$$1x + 2y + 0z = 0$$

use Householder's transform

$$\mathbf{P} = \mathbf{I} - 2\mathbf{n}_0 \mathbf{n}_0^{\mathrm{T}}$$

$$\mathbf{n}_0 = \frac{\mathbf{v}_1 \times \mathbf{v}_2}{\left|\mathbf{v}_1 \times \mathbf{v}_2\right|} \qquad \mathbf{P}_1 = \begin{bmatrix} -2; \ 1; \ 0 \end{bmatrix}$$
$$\mathbf{P}_2 = \begin{bmatrix} 0; \ 0; \ 1 \end{bmatrix}$$

$$\mathbf{v}_{k} = (\mathbf{P}_{k} - \mathbf{0}) \begin{pmatrix} \mathbf{x}_{0} \\ \mathbf{y}_{0} \\ \mathbf{z}_{0} \end{pmatrix}, \quad k \in \{1, 2\}$$

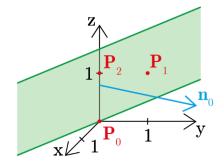

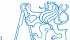

180 s

• use rotation matrix **R** to rotate vector  $\mathbf{k} = [1; 0; 0]$  by angle  $\alpha = \pi/2$ 

$$\mathbf{m} = \mathbf{R}\mathbf{k} = \begin{pmatrix} 0 & 0 & 1 \end{pmatrix}^{\mathrm{T}}$$

- use reflection matrix **P** across plane: 1x + 2y + 0z = 0
  - to mirror vectors:

$$\mathbf{u}_1 = \mathbf{n}_0, \quad \mathbf{u}_2 = \left(\frac{5}{2} \quad 0 \quad 3\right)^{\mathrm{T}}$$

$$\mathbf{m}_1 = \mathbf{P}\mathbf{u}_1 = -\mathbf{n}_0, \quad \mathbf{m}_2 = \mathbf{P}\mathbf{u}_2 = \left(\frac{3}{2} \quad -2 \quad 3\right)^{\mathrm{T}}$$

- calculate the determinant of matrices **R** and **P** 
  - can you interpret the results?

$$\det \mathbf{R} = 1, \quad \det \mathbf{P} = -1$$

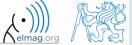

## Thank you!

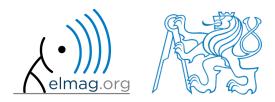

ver. 8.1 (28/09/2017)
Miloslav Čapek, Pavel Valtr
miloslav.capek@fel.cvut.cz
pavel.valtr@fel.cvut.cz

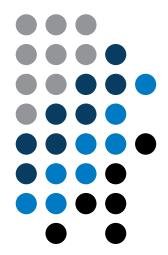

Apart from educational purposes at CTU, this document may be reproduced, stored or transmitted only with the prior permission of the authors.

Document created as part of A0B17MTB course.